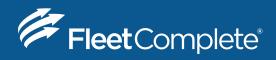

#### HOW TO GUIDE

# **Guide to Managing Unidentified Driving**

BIGROAD FLEETS NOW HAVE THE ABILITY TO ENABLE TRACKING AND CLAIMING FOR DRIVING EVENTS THAT HAVE BEEN RECORDED ON A TRUCK WITHIN THEIR FLEET AS "UNIDENTIFIED DRIVING".

#### CONTENTS

| What is Unidentified Driving?                                 | 02 |
|---------------------------------------------------------------|----|
| Enabling Unidentified Driving Claim On a Truck-By-Truck Basis | 03 |
| Drivers—Claiming or Rejecting Unidentified Driving Events     | 05 |
| Safety Managers—Reviewing Unclaimed Driving Events            | 08 |
| Enabling Unidentified Driving Entire Fleet                    | 10 |
| FAQs                                                          | 12 |
|                                                               |    |

## What is Unidentified Driving?

Unidentified driving is driving that occurs on an AOBRD or ELD equipped truck (i.e. MGS700 or MGS700 with DashLink) while no driver is logged into the truck through the BigRoad Mobile App. Unidentified driving is tracked by recording ignition, speed and odometer data from the engine connection and is correlated with GPS movement.

After unidentified driving has been recorded on a truck, it can be reviewed by the future drivers of that truck. This driver can then assign themselves the driving (claim) or leave it for the next driver to review (reject).

Fleet managers are able to see which trucks have unidentified driving time that has not been claimed and suggest which driver(s) should claim it. The ability to assign or annotate unclaimed unidentified driving will be released in a future version of the BigRoad Mobile App.

#### WHO SHOULD USE UNIDENTIFIED DRIVING?

Fleets who have equipped their trucks with AOBRD or ELD devices are able to use unidentified driving. For fleets using DashLink as an automatic onboard recording device (AOBRD), this feature is optional, and you may enable it if beneficial to your operations. Enabling this feature will lessen the instances of mileage gaps. For fleets using DashLink as an electronic logging device (ELD), this feature is automatically enabled and is required.

Tracking of unidentified driving is turned off by default for all existing fleet, but can be enabled either on a per-truck basis for learning purposes or for all DashLink-equipped trucks in a fleet. Fleets equipping vehicles with ELDs (e.g. voluntarily now, or as mandated after December 17th, 2017) will have unidentified driving enabled by default for all ELD-equipped trucks.

**NOTE:** Vehicles equipped with DashLink units prior to the DL-100 or DL-200 model series will not support tracking of unidentified driving. Driving events occurring while not logged into the BigRoad Mobile App will continue to display as mileage gaps when drivers are using a truck equipped with older DashLink models. Please contact your account manager or email support@bigroad.com to learn about upgrading your fleet to a newer DashLink model supporting this capability.

# Enabling Unidentified Driving Claim On A Truck-By Truck-Basis

We recommend that you enable the ability to claim unidentified driving on a few trucks within your fleet before rolling it out to your entire fleet. This will allow you to learn how drivers claim/reject unidentified driving and how to review unassigned unidentified driving.

This feature can be disabled and re-enabled on a truck-by-truck basis as required while it is being rolled out across the fleet.

To enable tracking of unidentified driving on a truck-by-truck basis, follow these steps:

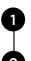

Navigate to the desired truck via the **Trucks** tab within the BigRoad Web Admin Consol and click the truck name for the truck you want

Click **Edit** 

Check the Track unidentified drive time for this truck when DashLink is connected  ${\sf checkbox}$ 

| BigRoad                 | Dashboard Drivers Trucks Reports Fleet Q Titan -                                                                                                    |  |  |  |  |
|-------------------------|----------------------------------------------------------------------------------------------------|--|--|--|--|
| Truck: Titan            |                                                                                                    |  |  |  |  |
| License:                |                                                                                                    |  |  |  |  |
| VIN:<br>Odometer Units: | 3C4PDCEG9ET309647 O miles                                                                                                    |  |  |  |  |
| Log Type:               | km<br>Electronic log                                                                                                    |  |  |  |  |
| 0 77                    | AOBRD Automatically record duty status changes by detecting road speed directly through the engine bus.                                                                                         |  |  |  |  |
| Device Pairing By:      | VIN Device ID                                                                                                    |  |  |  |  |
| DashLink Device ID:     | Mobile app will pair with the truck using VIN. ID: The DashLink device ID is required when you have selected pair by DashLink device ID or the engine bus does not report its VIN. Example ESF6 |  |  |  |  |
| Unidentified Driving:   | : Track unidentified drive time for this truck when DashLink is connected                                                                                                    |  |  |  |  |
| Cancel Save             |                                                                                                    |  |  |  |  |

**NOTE:** Fleets with ELD enabled will have an additional option of ELD below Electronic Log and AOBRD.

### Enabling Unidentified Driving Claim On A Truck-By Truck-Basis

**NOTE:** If you encounter an issue and want to disable this feature on a specific truck, follow these steps:

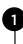

Navigate to the desired truck via the **Trucks** page in the BigRoad Web App and click the truck name

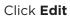

Uncheck the Track unidentified drive time for this truck when DashLink is connected checkbox

You will be notified that all existing unidentified driving for this truck will be discarded and will no longer be available for claim

If you are ready to discard any unclaimed driving and disable tracking on this truck, click  ${\bf Save}$ 

| Big Road              | Dashboard Drivers Trucks Reports Fleet Q Titan -                                                                                                    |  |  |  |
|-----------------------|----------------------------------------------------------------------------------------------------|--|--|--|
| Truck: Titan          | Delete                                                                                                    |  |  |  |
| License:              |                                                                                                    |  |  |  |
| VIN:                  | 3C4PDCEG9ET309647                                                                                                    |  |  |  |
| Odometer Units:       | • miles<br>· km                                                                                                    |  |  |  |
| Log Type:             | Electronic log     AOBRD Automatically record duty status changes by detecting road speed directly through the engine bus.                                              |  |  |  |
| Device Pairing By:    | VIN Device ID Mobile app will pair with the truck using VIN.                                                                                                    |  |  |  |
| DashLink Device ID:   | The DashLink device ID is required when you have selected pair by DashLink device ID or the engine bus does not report its VIN. Example: A1B2-C3D4-<br>E5F6             |  |  |  |
| Unidentified Driving: | ng: OTrack unidentified drive time for this truck when DashLink is connected<br>Please note: This will permanently discard all unclaimed driving events for this truck! |  |  |  |
| Cancel Save           |                                                                                                    |  |  |  |

NOTE: Fleets with ELD enabled will have an additional option of ELD below Electronic Log and AOBRD.

# Drivers: Claiming Or Rejecting Unidentified Driving Events

Drivers should review any unidentified driving events that have occurred on a DashLink/ MGS700-equipped truck they are operating. Drivers can **claim events** which represent driving that was performed by them or **reject events** that were not performed by them.

**NOTE:** The ability to claim or reject unidentified driving events can only be performed when the BigRoad Mobile App is connected to the DashLink/MGS700 of the truck in question.

#### HOW TO CLAIM UNIDENTIFIED DRIVING EVENTS

If there are unidentified driving events for the driver to review and potentially claim, the main screen on the BigRoad Mobile App will show a blue question mark icon on the Daily Logs button.

To review these unidentified events:

- From the main screen of the BigRoad Mobile App, the driver will tap the **Daily Logs** button
  - The app will indicate that there are 1 or more days with unidentified driving events that have not yet been reviewed by a driver. This is labelled to **Unassigned driving**

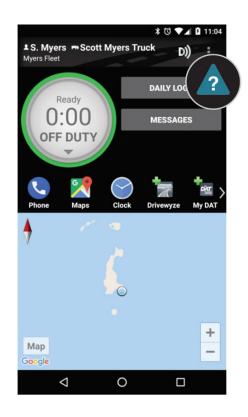

## How to Claim Unidentified Driving Events

The driver will tap the **Unassigned driving** text at the bottom of the screen. This will take them to a list of days with unidentified driving events that have not yet been reviewed by the current driver

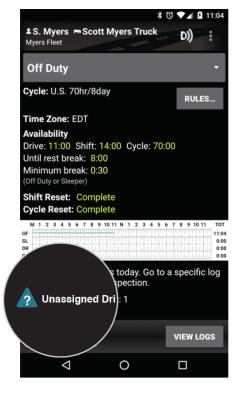

Once the driver taps on a day with unassigned driving events, they will see a box indicating there is at least one unassigned driving event to review. The driver will **tap this box** to review the list of events

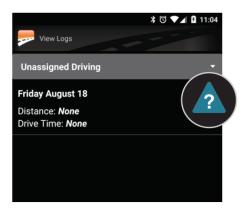

## How to Claim Unidentified Driving Events

The driver will review each unidentified event that was tracked and has not been assigned to themselves or to another driver

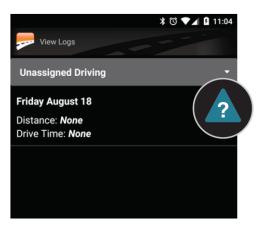

For each event that belongs to the driver, they will tap the **CLAIM** button

If an event does not belong to this driver, they will tap **REJECT** 

Drivers will not be prompted again for events they have rejected. These events will be listed in a report available on the BigRoad Web App for review by fleet administrators

For convenience, drivers may also claim or reject all events that have occurred on a particular day

|                                                                                           | * 🛈 🔽 🛿 11:04     |  |  |  |
|-------------------------------------------------------------------------------------------|-------------------|--|--|--|
| Thu Sep 28 EDT<br>U.S. 70hr/8d                                                            | CEP <sup>PP</sup> |  |  |  |
| D)) Please plug in char                                                                   | ger               |  |  |  |
| M 1 2 3 4 5 6 7 8 9 10 11<br>OF<br>SL<br>DR<br>N                                          | 15:56             |  |  |  |
| CLAIM ALL                                                                                 | REJECT ALL        |  |  |  |
| 9:20 AM 3 hrs 17 mir<br>Waterloo, ON                                                      | ns On Duty        |  |  |  |
| 12:37 PM 7 hrs 8 mins<br>Waterloo, ON                                                     | off Duty          |  |  |  |
| 4:29 PM 1 hr 19 mins                                                                      | Driving           |  |  |  |
| This is an unassigned driving event. If you were driving at this time, claim it as yours. |                   |  |  |  |
|                                                                                           | CLAIM REJECT      |  |  |  |
| 7:41 PM 3 mins                                                                            | Driving           |  |  |  |
| This is an unassigned driving event. If you were driving at this time, claim it as yours. |                   |  |  |  |
|                                                                                           | CLAIM REJECT      |  |  |  |
| <                                                                                         | 0                 |  |  |  |

## Safety Managers: Reviewing Unclaimed Driving Events

Safety managers should frequently review unclaimed unidentified driving events that have occurred across their fleet. The ability to re-assign and annotate driving that does not belong to a driver will be available in an upcoming BigRoad release.

#### HOW TO REVIEW UNASSIGNED DRIVING

To review the list of unidentified driving events across your fleet:

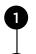

Log in to the BigRoad Web App and click the Dashboard tab to open the Roadside Inspection screen.

You will see a bar graph showing how many trucks in your fleet have unassigned unidentified driving events.

| Big Road                                    | Dashboa                  | rd Drivers            | Trucks                     | Reports                  | Fleet           | Q       | Scott Myers 🗸            |
|---------------------------------------------|--------------------------|-----------------------|----------------------------|--------------------------|-----------------|---------|--------------------------|
| Roadside                                    | Roadside Inspection Risk |                       |                            |                          |                 |         |                          |
| Find out how this dashboard determines risk |                          |                       |                            |                          |                 |         |                          |
| Trucks                                      | Driv                     | /ers                  | Daily I                    | Logs                     | Drive           | ers W   | Vith Violations          |
| 1<br>unassi<br>driving                      | gned                     | <b>0</b> at risk      |                            | <b>0</b> at risk         | 0 drivin        | ig with | out available drive time |
| View                                        |                          |                       |                            |                          | <b>0</b> with f | form a  | nd manner errors         |
| 0 safe                                      |                          | 1 safe                |                            | 1 safe                   | <b>0</b> with r | missin  | g signature              |
| DRIVER DETAILS                              |                          |                       |                            |                          |                 |         |                          |
|                                             |                          |                       | DAILY LOGS WITH VIOLATIONS |                          |                 |         |                          |
| NAME                                        | DUTY<br>STATUS           | DAILY LOGS AT<br>RISK | DRIVI                      | NG WITHOUT<br>ABLE DRIVE | FORM            | 1 & MA  | NNER MISSING SIGNATURE   |
| Scott Myers                                 | None                     | 0                     |                            |                          |                 |         |                          |

**NOTE:** This view will only be visible after you have enabled unidentified driving for at least one truck in your fleet

3

## Safety Managers: Reviewing Unclaimed Driving Events

Click the **View** button to open the list of unidentified driving events on a truck-by-truck basis

| BigRoad Dashb     | oard Drivers Trucks     | Reports Flee  | t Q Sco                       | tt Myers 🗸      |                     |
|-------------------|-------------------------|---------------|-------------------------------|-----------------|---------------------|
| Unassigned D      | riving                  |               | Last 7 Days<br>Sat Aug 12, 20 | 17 – Fri Aug 18 | <b>.</b><br>8, 2017 |
| Export            |                         | Truck Number: |                               |                 |                     |
| TRUCK             | DATE                    | DURATIO       | N ODOM                        | IETER D         | DISTANCE            |
| Scott Myers Truck | Aug 18, 2017 at 11:21am | 6 mins        | 20118                         | 5 km 1          | 0 km                |
| Scott Myers Truck | Aug 18, 2017 at 11:02am | 1 min         | 20118                         | 1 km 0          | ) <mark>k</mark> m  |

#### **Enabling Unidentified Driving For Your Entire Fleet**

Once you are comfortable with how drivers can assign driving to themselves (**claim**), indicate that events should not be assigned to them (**reject**), and how fleet managers can review unclaimed driving events, you should enable this feature for your entire fleet.

To enable tracking and claiming of unidentified driving for all supported vehicles in your fleet, follow these steps:

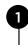

On the Fleet tab in the BigRoad Web App, click **Edit** in the settings area

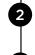

3

Under the unidentified driving area, click the **Track unidentified drive time for all trucks** checkbox

Once you are ready to proceed with enabling for all vehicles, click the Update Fleet button at the bottom of the page

**NOTE:** Once enabled for your entire fleet, this feature <u>cannot be disabled</u>. All supported DashLink/MGS700-equipped vehicles in the fleet will now track and record unidentified driving events once this has been enabled.

#### **Enabling Unidentified Driving For Your Entire Fleet**

| Settings                                                                                 |                                                                                                    |
|------------------------------------------------------------------------------------------|----------------------------------------------------------------------------------------------------|
| Data Retention:<br>Changes made here are permanent and will be<br>applied retroactively. | Fleet Messaging:<br>Drivers can always start chats with admins and<br>dispatchers.                                                                                                    |
| Keep historical location information<br>• Forever 		 For 30 days                         | Allow drivers to start chats with other<br>drivers                                                                                                    |
| Personal Conveyance:<br>☑ Driving may be logged as off duty for<br>personal conveyance   | Yard Move:<br>✓ Driving short distances does not record a<br>Driving duty status<br>The FMCSA does not officially allow for any special<br>handling of yard moves by an automatic on-board<br>recording device (AOBRD) like DashLink. By enabling<br>yard moves for your drivers, you are configuring the<br>amount of detected motion required before a Driving<br>duty status is recorded. If using this feature, you are<br>obligated to ensure your drivers maintain<br>compliance. |
|                                                                                          | Unidentified Driving:<br>Track unidentified drive time for all<br>trucks<br>Once enabled, tracking of unidentified driving cannot<br>be disabled. Are you certain you wish to enable<br>unidentified driving?                                                                                                    |
| Cancel Update Fleet                                                                      |                                                                                                    |

#### FAQ

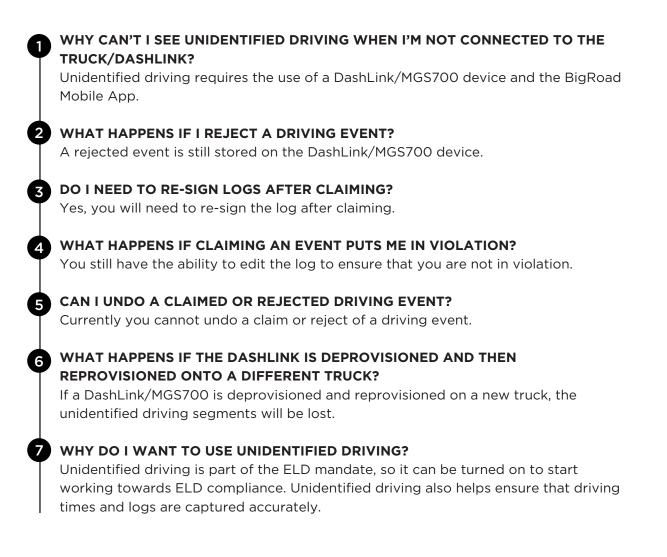